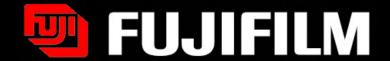

#### Multi Gauge software

A 1D profile analysis function is included in this Multi Gauge software. After multiple wavelength imaging, detecting different fluorophores, you might want to overlap the two images adding two different pseudocolors, each.

FUJI PHOTO FILM CO., LTD.

#### Opening of the software

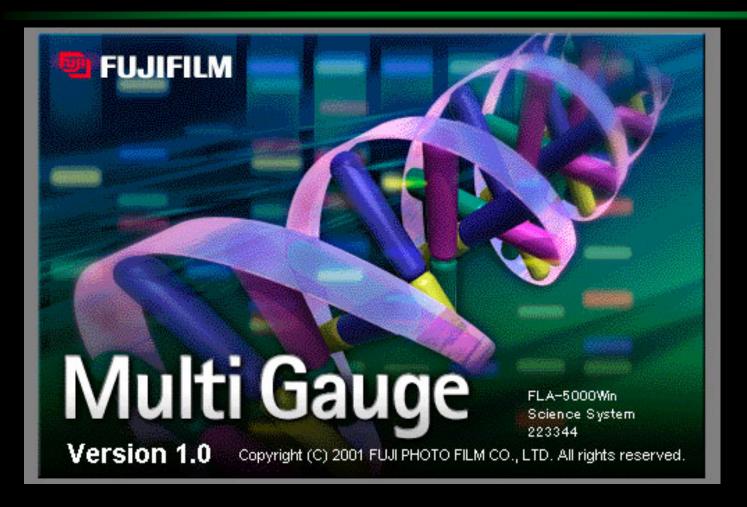

Ver.1.1 can be used in Win XP, Win2000

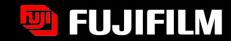

## Open function button opens many files to check what it contains

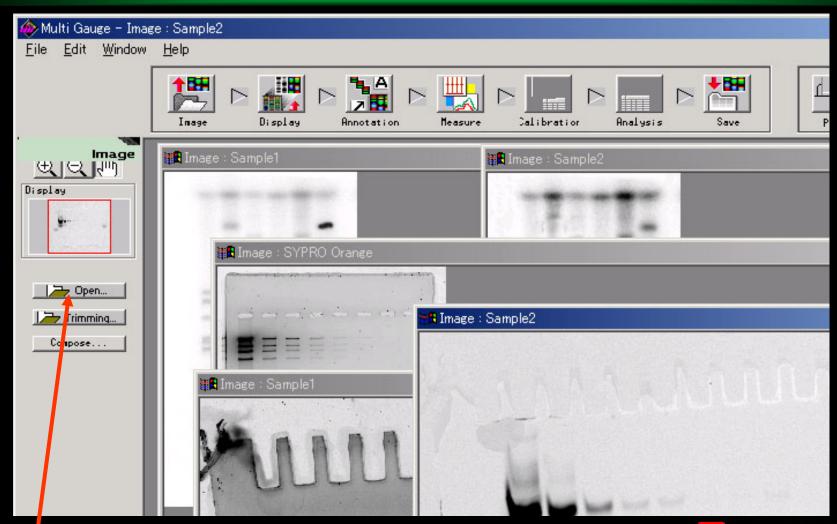

## Compose button open Image Set window

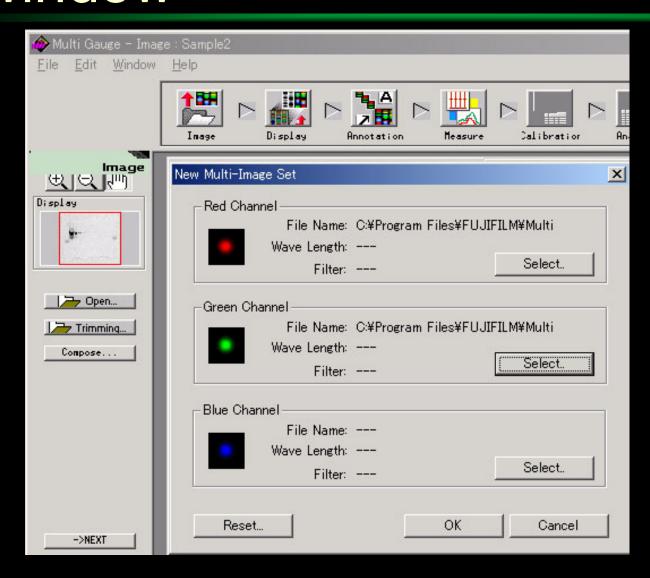

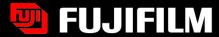

#### Composed image EACH

Choose between Each or Overlap

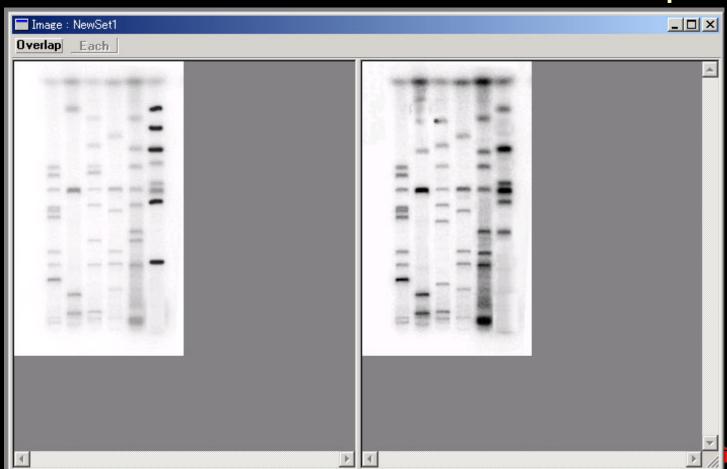

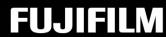

### Composed Overlap image

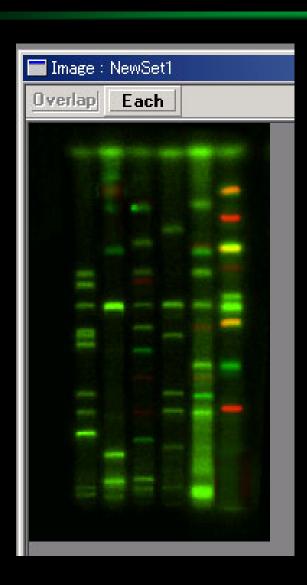

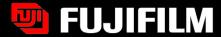

## Save the image in the Save world, push Export button

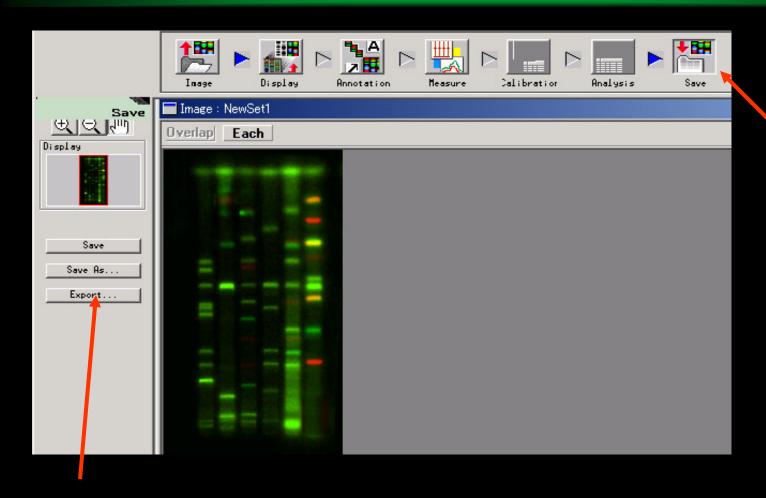

Go to Save world

Export to TIFF file

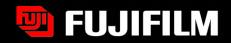

#### Display world

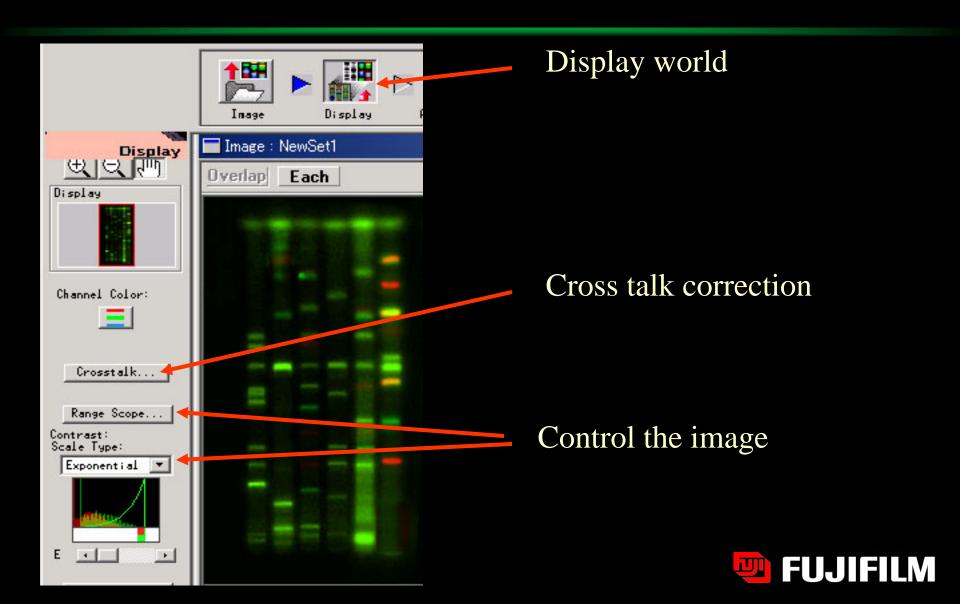

#### Cross talk correction

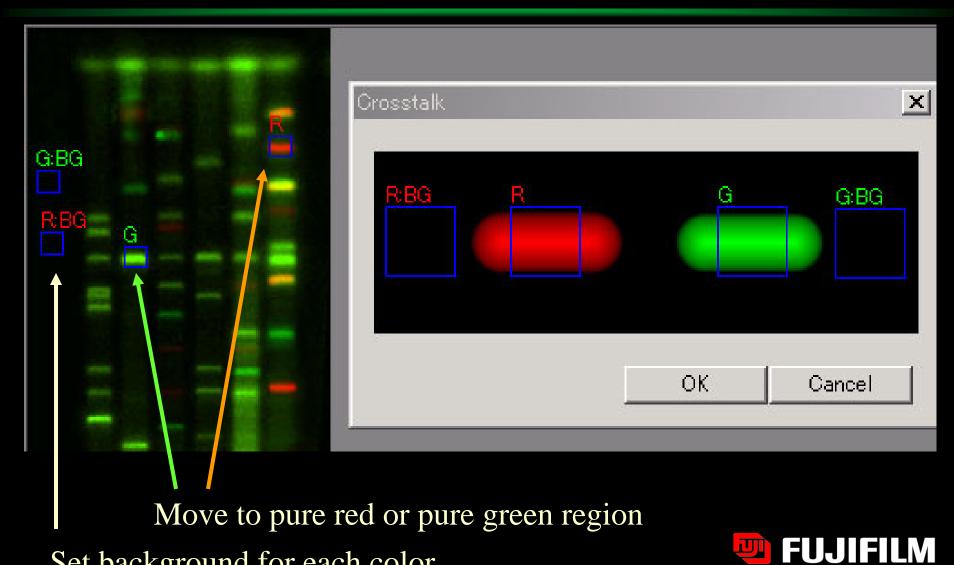

Set background for each color

#### Before and after correction

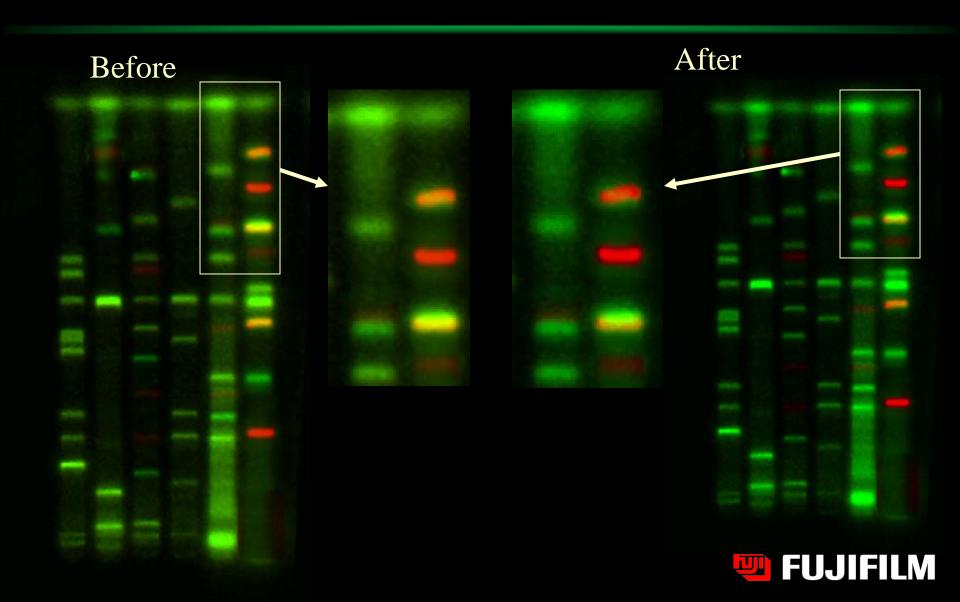

#### Add annotation, export to TIFF

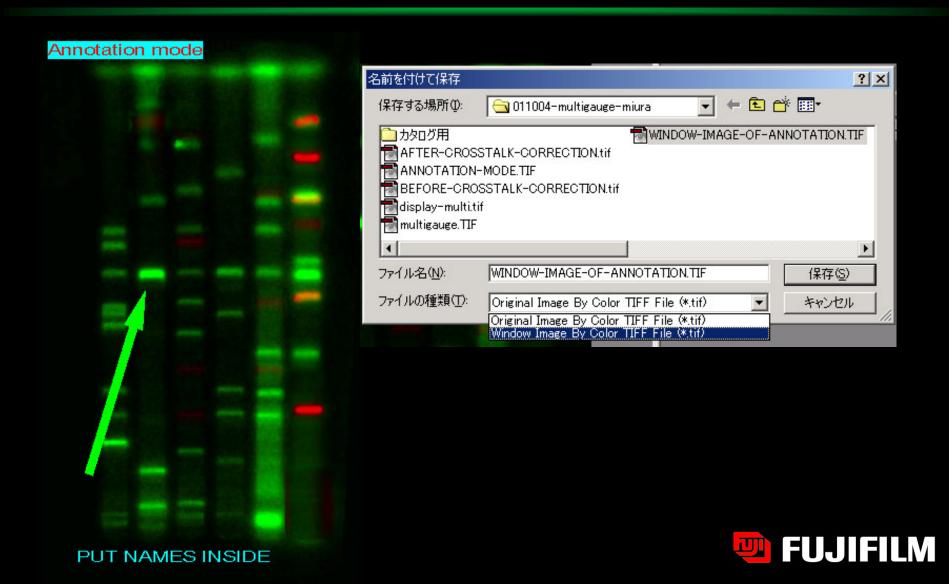

# Measurement by 1D profile analysis

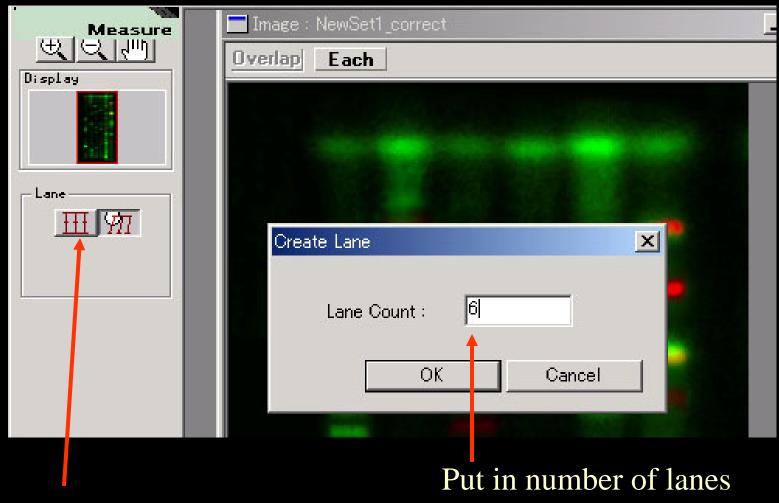

Click here

**FUJIFILM** 

#### Move the lane position

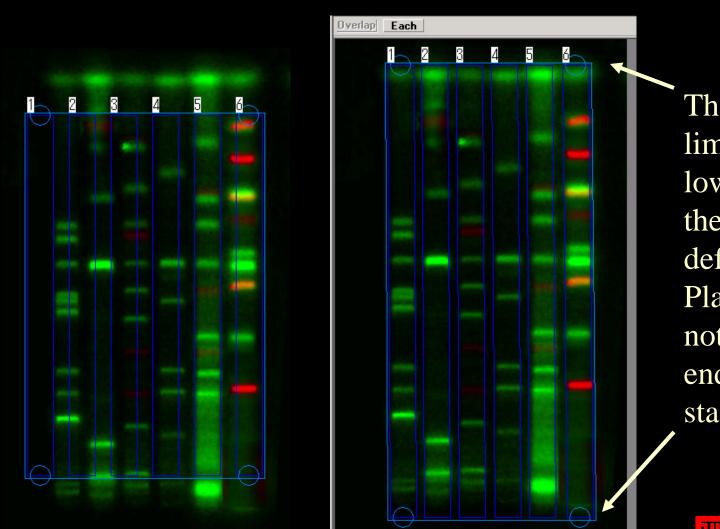

There is upper limit and lower limit in the edge definition. Place the gel not on the far end of the stage.

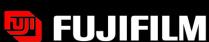

#### Make curved profile

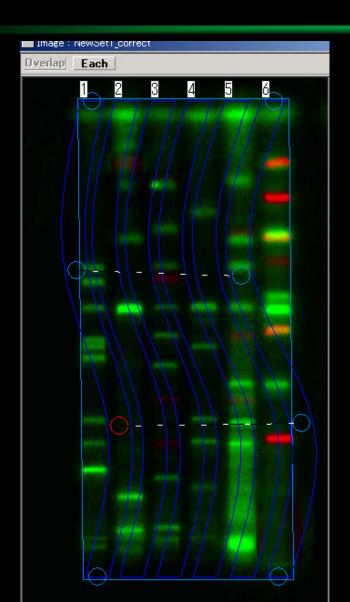

Click any where and make it curved

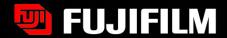

### Multigauge software

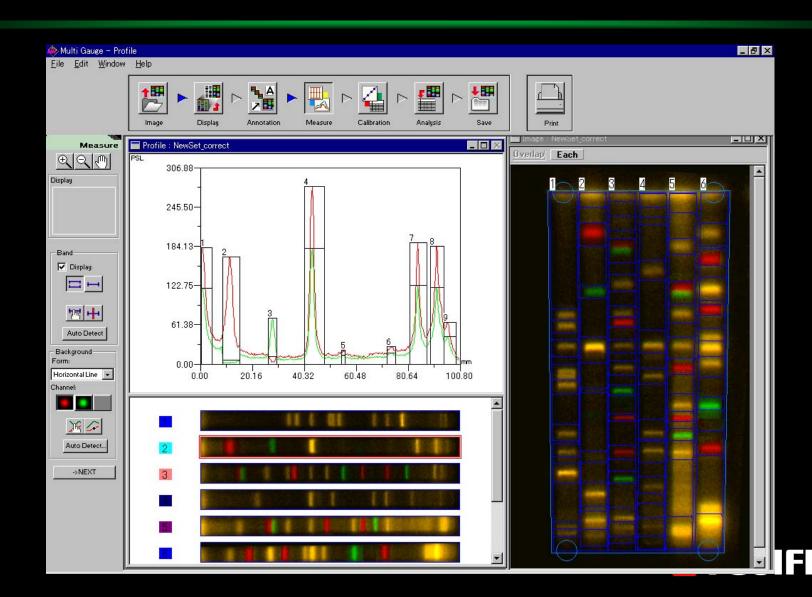

#### Amersham has FluorSep software

MultiGauge is to compete with FluorSep software

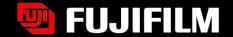

#### FluorSep

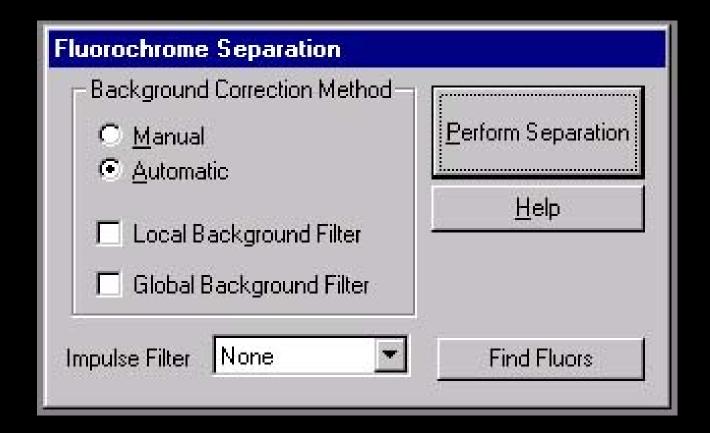

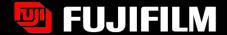